## **SIF Person Data**

Last Modified on 03/11/2024 8:46 am CDT

#### Tool Rights | View the Student's SIF Object Data

#### Tool Search: SIF Person Data

The SIF Person Data tool allows you to view the XML output of a student for specific SIF objects depending on the Zone and Agent selected. This tool is useful for reviewing student SIF object data and troubleshooting specific SIF records that maybe be sending erroneous data or causing errors on the receiving end.

This tool is only available for states on SIF version 2.7.

| SIF Person Data 🖈                                                                                                    |                            |   |                   | Census > People 3 | > SIF Person Data |  |  |  |
|----------------------------------------------------------------------------------------------------|----------------------------|---|-------------------|-------------------|-------------------|--|--|--|
| TestStudent1, Student1 d DOB: 01/01/01                                                                                                    |                            |   |                   |                   | Related Tools 🔨   |  |  |  |
| Please note that some SIF Objects aren't available yet in this tool.                                                                                                    |                            |   |                   |                   |                   |  |  |  |
| -<br>Instructions                                                                                                    |                            |   |                   |                   | - 1               |  |  |  |
| This tool displays XML records that are currently in Campus for the selected SIF Object and configuration.                                                                                                    |                            |   |                   |                   |                   |  |  |  |
| Note:                                                                                                    |                            |   |                   |                   |                   |  |  |  |
| SIF Person Data Tool only displays person related objects and the SIF Data Tool displays both person and non-person related objects.                                                                                                    |                            |   |                   |                   |                   |  |  |  |
| Follow the link to visit SIF Data Tool                                                                                                    |                            |   |                   |                   |                   |  |  |  |
| Options                                                                                                    |                            |   |                   |                   |                   |  |  |  |
| Select a School Year *                                                                                                    | Select a Zone *            |   | Select an Agent * |                   |                   |  |  |  |
| 2019-2020                                                                                                    | GSTest V                   |   | GS Agent 2.1      | •                 |                   |  |  |  |
| Select a SIF Object *                                                                                                    |                            |   |                   |                   |                   |  |  |  |
| StudentPersonal                                                                                                    |                            |   |                   |                   |                   |  |  |  |
|                                                                                                    |                            |   |                   |                   |                   |  |  |  |
| Refid="00000A5102E623738E48877500008BDD"                                                                                                    |                            |   |                   |                   | -                 |  |  |  |
| <studentpersonal 04"="" refid="00000A5102E623738E&lt;br&gt;&lt;LocalId&gt;213580113&lt;/LocalId&gt;&lt;br&gt;&lt;StateProvinceId&gt;21358013&lt;/LocalId&gt;&lt;br&gt;&lt;OtherIdList&gt;&lt;br&gt;&lt;OtherIdList&gt;&lt;br&gt;&lt;Name Type="><br/><lastname>TestStudent1<firstname>Student1</firstname><br/><kiddlename>d<br/><suffix></suffix><br/><preferredname></preferredname><br/><sortname>TestStudent1, Student<br/><fulname><br/><demographics><br/><racelist><br/><race<br><othercodelist></othercodelist></race<br></racelist></demographics></fulname></sortname></kiddlename></lastname></studentpersonal> | ProvinceId><br>Ne><br>:1 d | × |                   |                   |                   |  |  |  |
| Generate SIF Data                                                                                                    |                            |   |                   |                   | +                 |  |  |  |
| SIF Persn Data                                                                                                    |                            |   |                   |                   |                   |  |  |  |

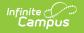

# **Tool Rights**

Users must have at least  $\mathbf{R}$ (ead) tool rights assigned for the SIF Person Data tool in order to access and generate SIF data.

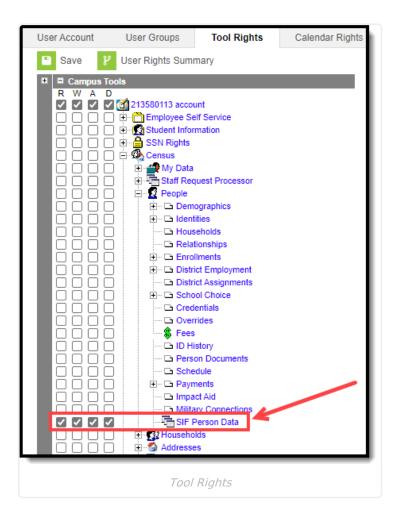

### View the Student's SIF Object Data

To generate a view of the XML for a specific SIF object:

- 1. Select the School Year. This defaults to the latest available year.
- 2. Select the **Zone**. Only zones configured for the selected school year are available for selection.
- 3. Select an Agent.
- Select the SIF Object. The list of available objects depends on the zone and agent selected as well as how Data Access Rights are configured in your instance of Infinite Campus. Only person-related objects are available. For non-person related objects, use the SIF Data Tool.
- 5. Click the **Generate SIF Data** button. The XML for the object will appear below.

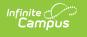

| SIF Person Data ★                                                                                                    |                 |   |                   | Census > People | > SIF Person Data |  |  |  |  |
|----------------------------------------------------------------------------------------------------|-----------------|---|-------------------|-----------------|-------------------|--|--|--|--|
| TestStudent1, Student1 d DOB: 01/01/01                                                                                                    |                 |   |                   |                 | Related Tools A   |  |  |  |  |
| Please note that some SIF Objects aren't available yet in this tool.                                                                                                    |                 |   |                   |                 |                   |  |  |  |  |
| Instructions                                                                                                    |                 |   |                   |                 | -                 |  |  |  |  |
| This tool displays XML records that are currently in Campus for the selected SIF Object and configuration.                                                                                                    |                 |   |                   |                 |                   |  |  |  |  |
| Note:<br>SIF Person Data Tool only displays person related objects and the SIF Data Tool displays both person and non-person related objects.                                                                                                    |                 |   |                   |                 |                   |  |  |  |  |
| Follow the link to visit SIF Data Tool                                                                                                    |                 |   |                   |                 |                   |  |  |  |  |
| Options                                                                                                    |                 |   |                   |                 | -                 |  |  |  |  |
| Select a School Year *                                                                                                    | Select a Zone * |   | Select an Agent * |                 |                   |  |  |  |  |
| 2019-2020 🔻                                                                                                    | GSTest          | • | GS Agent 2.1      | •               |                   |  |  |  |  |
| Select a SIF Object *                                                                                                    |                 |   |                   |                 |                   |  |  |  |  |
| StudentPersonal 🔹                                                                                                    |                 |   |                   |                 |                   |  |  |  |  |
| <pre>def de='00000A5102E623738E48877500008BDD''<br/><localid>213580113</localid><br/><localid>213580113</localid><br/><localid< localid="">213580113<br/><localid< localid="">213580113<br/><localid< localid="">213580113<br/><localid< localid="">213580113<br/><localid< localid="">213580113<br/><localid< localid="">213580113<br/><localid< localid="">213580113<br/><localid< localid="">213580113<br/><localid< localid="">213580113<br/><localid< localid="">213580113<br/><localid< localid="">213580113<br/><localid< localid="">213580113<br/><localid< localid="">213580113</localid<></localid<></localid<></localid<></localid<></localid<></localid<></localid<></localid<></localid<></localid<></localid<></localid<></pre> |                 |   |                   |                 |                   |  |  |  |  |
| Generate SIF Data                                                                                                    |                 |   |                   |                 | •                 |  |  |  |  |
| Generate SIF Data                                                                                                    |                 |   |                   |                 |                   |  |  |  |  |